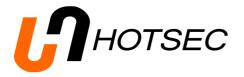

## Hotsec backup utility manual

V1.6.0.17

Hotsec backup utility is include in the Hotsec dadabase setup package.

Using the utility is better than just coping the hotsec.fdb file. It closes all the active connections to the database so no data will be lost.

| Backup setup (v1.6.0.17) |                                                                                       | X                               |
|--------------------------|---------------------------------------------------------------------------------------|---------------------------------|
| Backup tasks<br>Ihotsec  | Task settings<br>Server name or ip<br>127.0.0.1<br>Firebird / Interbase database file |                                 |
|                          |                                                                                       | <br>Password<br>#########<br>#p |
|                          | Send error notification e-mail                                                        | E-Mail address                  |
|                          | ☑ Compress backup                                                                     | Restore backup                  |
| New Delete               |                                                                                       | Close                           |

By default the backup task "hotsec" is already there, click to make it active.

Server name or ip: define the server location. By default it is localhost or 127.0.0.1 change this if your hotsec server is located in different location.

Database file, User name and password are by default, if you havent change them during Hotsec installation you don't need to change them here.

**Backup repository:** the location of backup file.

**Send error notification e-mail:** check this if you want to recieve error message when the backup has failed. For e-mail you should also define your **SMTP server** and **E-Mail address** which will display in "from" field when recieving an e-mail.

Restore test: after backup the utility will check if the database can be restored.

**Create scheduled task** button will open Windows scheduled tasks manager where you can create scheduled task for hotsec backup.

Restore backup restores hotsec database from backup

Create backup will force to make backup when the button is pressed.